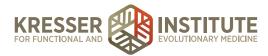

## Accounting, Module Six -Reconciling & Reporting

Hi, everyone. Welcome back to QuickBooks Online for your practice. My name is Jessica Mishra, and this is Module Six, Reconciling and Reporting. In this module, we'll cover the reconciliation process. We'll cover basic reporting, and we'll cover invoicing and setting up products and services.

The main focus of this module will be reconciling and reporting, but I do want to briefly touch on how to create an invoice. The assumption in this training has been that you'll be doing your billing in an outside system, so all of your patient invoicing or patient billing will be done not in QuickBooks Online. There may be an instance where you need to invoice someone. Let's say you deliver a seminar, and you want to be able to bill someone. That would be done through QuickBooks.

🗧 😑 🌔 👩 QuíckBooks × C 
 https://qbo.intuit.com/app/items O Ξ a + Sample Compa (?) Hel QuickBooks Your Practice Home Thursday, June 16 20 Your Practice Name Here Customers Your Company Lists Profile Tools Vendors count and Settings ALLI Import Data User Profile Income Manage Users Export Data Feedback Employee Custom Form Styles Privacy Chart of Accounts Budgeting Sign Out QuickBooks Labs Audit Log \$5,282 Order Checks OPEN INVOICES Sales Ta 🙆 Abos Connect account Expenses Last 30 days Activities ٥ \$2,186 Needs attention 5755 Maintenance and Repai S405 Cost of Goods Sold

In that case, we want to set up some basic products and services that will be housed here in QuickBooks, and we'll do that by going to the gear icon here.

Go to Products and Services.

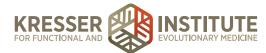

| Products i       | and Services ×             |         |           |           |           |            |        |         |              | Jessica |
|------------------|----------------------------|---------|-----------|-----------|-----------|------------|--------|---------|--------------|---------|
| F -> C 🔒 https:/ | //qbo.intuit.com/app/items |         | _         |           |           |            |        | _       | 4            | 0       |
| DuickBooks       |                            |         |           | ৭ 🕂       | Ø         |            |        | © 🕒     | raple Compan | 9 H     |
| D Home           | Products and Services      |         |           |           |           | Run        | report | Manage  | categories   | New     |
| Customers        |                            |         |           |           |           |            |        |         |              |         |
| Vendors          | Find inventory             |         |           |           |           |            |        |         | 5            | 6       |
| Employees        | NAME *                     | SKU     | TYPE      | SALES DES | INCOME AC | SALES PRIC | COST   | TAXABLE | QUANTITY     | ACTION  |
| Transactions     | Design                     |         |           |           |           |            |        |         |              |         |
| Reports          | Design                     |         | Service   | Custom    | Design in | 75         |        |         |              | Edit 💌  |
| Sales Tax        | Fountains                  |         |           |           |           |            |        |         |              |         |
| Apps             | Concrete                   |         | Service   | Concrete  | Landsca   | 0          |        | ~       |              | Edit 💌  |
|                  | Pump                       | P461-17 | Inventory | Fountain  | Sales of  | 15         | 10     | ~       | 25           | Edit    |
|                  | Rock Fountain              | R154-88 | Inventory | Rock Fou  | Sales of  | 275        | 125    | ~       | 2            | Edit 💌  |

This is a list. You can set up some basic services in here that you might want to fill in on your invoices. Let's just take an example.

| • • • Products ar | nd Services | ×                 |         |           |      |                | Jessica 🔒                                                                                                    |
|-------------------|-------------|-------------------|---------|-----------|------|----------------|----------------------------------------------------------------------------------------------------|
| ← → C 🔒 https://  | qbo.intuit. | com/app/items     |         |           |      |                | ☆ 🖸 😣 🗉                                                                                                    |
| DuickBooks        |             |                   |         |           | Q    | Product/Ser    | vice information ×                                                                                                    |
|                   | All lists   | ucts and Services |         |           |      | Select a type: |                                                                                                    |
| Customers         |             |                   |         |           |      | (F)            | Inventory                                                                                                    |
|                   |             | l inventory       |         |           |      |                | Items you buy and/or sell and that you track quantities of.                                                                                              |
|                   |             | NAME -            |         |           | SAL  |                |                                                                                                    |
|                   |             | Design Design     |         | Service   | Cust | Ð              | Non-inventory<br>Items you buy and/or sell, but don't need to (or can't) track<br>quantities of. For example, nuts and bolts used in an<br>installation. |
|                   |             | Fountains         |         |           |      |                |                                                                                                    |
|                   |             | Concrete          |         | Service   | Con  |                | Service<br>Services that yod provide to customers. For example,<br>landscaping or tax preparation services.                                              |
|                   |             | Pump              | P461-17 | Inventory | Four |                |                                                                                                    |
|                   |             | Rock Fountain     | R154-88 | Inventory | Rod  |                |                                                                                                    |

Let's create a new item. Let's say this is seminar delivery. Maybe you frequently do seminars. Let's choose Service and put in seminar delivery.

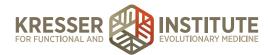

| • • • Products at | nd Services | ×                 |         |           |      |                            |                       |        | Jessic | a 🔺 |
|-------------------|-------------|-------------------|---------|-----------|------|----------------------------|-----------------------|--------|--------|-----|
| ← → C 🔒 https://  | qbo.intuit. | com/app/items     |         |           | _    |                            |                       | 술 💈    | 0      | ≡   |
| DuickBooks        |             |                   |         |           | 9    | Product/Service informa    | tion                  |        |        | ×   |
| Home              | < All list  | ucts and Services |         |           |      | Service Change type        |                       |        |        |     |
| 🔐 Customers       |             |                   |         |           |      | Name*                      |                       |        |        |     |
| 🔝 Vendors         |             | d inventory       |         |           |      | Seminar Delivery           |                       | 0      |        |     |
| Employees         |             | NAME +            |         |           | SAL  | sku                        | 4                     | $\sim$ |        |     |
| 🖇 Transactions    |             | Design            |         |           |      |                            |                       | 0      | i)     |     |
| ≃≝ Reports        |             | Design            |         | Service   | Cust | Category                   |                       |        |        |     |
| D Sales Tax       |             | Fountains         |         |           |      | Choose a category          |                       |        | ٠      |     |
| Apps              |             | Concrete          |         | Service   | Cont | Sales information          | ty customers.         |        |        |     |
|                   |             | Pump              | P461-17 | Inventory | Four | Description on sales forms |                       |        |        |     |
|                   |             |                   |         |           |      | Sales price/rate           | Income account        |        |        |     |
|                   |             | Rock Fountain     | R154-88 | Inventory | Rock |                            | Services<br>SHOW MORE |        | •      |     |

Down here, keep this checked: I sell this product/service to my customers. You have the option to fill this in. This is the description that will show up on the invoice, or you can leave it blank if you want to customize it each time you do the invoice. Let's say you always do a two-hour seminar. Then, you could fill that in, and it would populate for you. You could get even more specific: two-hour seminar on gluten-free eating. If you do that seminar over and over, then you could have a specific item just for that.

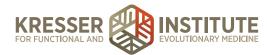

| • • • Products ar |                          |         |           |      |                                                                          |     | Jessica 🤞 |
|-------------------|--------------------------|---------|-----------|------|--------------------------------------------------------------------------|-----|-----------|
| ← → C 🤮 https://  | qbo.intuit.com/app/items |         | _         | ~    |                                                                          | ☆ 🗠 | 0         |
| <b>QuickBooks</b> |                          |         |           | Q,   | The IV                                                                   |     | ×         |
|                   | Products and Services    |         |           |      | Seminar Delivery                                                         | 0   |           |
|                   | < All lists              |         |           |      | SKU                                                                      |     |           |
|                   | Find inventory           |         |           |      | Category                                                                 | 01  | i         |
|                   |                          |         |           | SAL  | Choose a category                                                        |     | •         |
|                   | Design Design            |         | Service   | Cust | Sales information           I sell this product/service to my customers. |     |           |
|                   | Fountains                |         |           |      | 2-hour Seminar on GF Eating                                              |     |           |
|                   | Concrete                 |         | Service   | Con  | Sales price/rate Income account Services                                 |     | 0         |
|                   | Pump                     | P461-17 | Inventory | Four | ✓ Is taxable                                                             |     | ·         |
|                   | Rock Fountain            | R154-88 | Inventory | Rock | Purchasing information I purchase this product/service from a vendor.    |     |           |

Down here, sales price rate. You can fill this in if it's always a set rate. Let's say your seminar is always \$150 for the two hours, or you can leave it blank if it is going to change. You can fill it in on the invoice.

Then the income account, this part is important. This is where we link what this item is to an income account, so when we invoice someone, it's going to automatically record the income into the income account that we choose here, so we want to make sure to choose the right account. In this example, it's a seminar. I have set up a seminar income account, so we're going to link to that, so anytime I invoice using this item, it's going to automatically put that income into seminar income, which is really nice.

Is taxable—this is a service, so there won't be sales tax on it. I'm going to uncheck this. Purchasing information is not relevant in this example. Okay, so we can Save and Close, and it's created this new item. Let's see, where did it go? Let's find it.

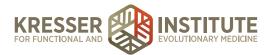

|              | Products and S<br>https://gbo | om/app/items         |         |           |            |           |    |      |              | <u>ن</u>    |      | 0 =  |
|--------------|-------------------------------|----------------------|---------|-----------|------------|-----------|----|------|--------------|-------------|------|------|
|              | ooks                          |                      |         |           | ۹ +        | Ð         |    |      | <li>Sam</li> | pie Company |      | Help |
| Home         | UCIUS -                       | Soil                 |         | Service   | 2 cubic f  | Landsca   | 10 | 6.50 | ~            |             | Edit | •    |
|              |                               | Sprinklers           |         |           |            |           |    |      |              |             |      |      |
| Customen     | •                             | Sprinkler Heads      | S867-56 |           | Controller | Color of  |    | 0.75 |              |             |      |      |
| Vendors      |                               | Sprinkler Heads      | 5867-56 | Inventory | Sprinkler  | Sales of  | 2  | 0.75 | ~            | 25          | Edit | •    |
| 🗓 Employee   | •                             | Sprinkler Pipes      | S867-62 | Inventory | Sprinkler  | Sales of  | 4  | 2.50 | ~            | 31          | Edit | •    |
| 🖇 Transactio | ns                            |                      |         |           |            |           |    |      |              |             |      |      |
| 🚄 Reports    |                               | Trimming             |         | Service   | Tree and   | Landsca   | 35 |      |              |             | Edit | Ŧ    |
| 🗅 Sales Tax  |                               | Pest Control         |         |           |            |           |    |      |              |             |      |      |
| 🙆 Apps       |                               | Pest Control         |         | Service   | Pest Con   | Pest Con  | 35 |      |              |             | Edit | •    |
|              |                               | Refunds & Allowances |         | Service   | Income d   | Other Inc |    |      |              |             | Edit | Ŧ    |
|              |                               | Seminar Delivery     |         | Service   | 2-hour S   | Seminar   |    |      |              |             | Edit |      |

Seminar delivery, so that's our new item.

You can go through and set up a few items if there are various services that you're offering. Then they will be there for you when you create your invoice. Let's do that next.

| QuickBooks   |           |           |                         |         |                            | ۹ x      | Ð               |     |                         | (ĝ) Sample                    | e Company | 0      |
|--------------|-----------|-----------|-------------------------|---------|----------------------------|----------|-----------------|-----|-------------------------|-------------------------------|-----------|--------|
| Home         | All lists | ts and    | Create                  |         |                            |          |                 |     |                         |                               | ries      | New    |
| Customers    |           |           | Customers               |         | Vendors                    |          | Employees       |     | Other                   |                               |           |        |
| Vendors      | Find inv  | entory    | Invoice                 |         | Expense                    |          | Payroll 🕈       |     | Bank Dep                | filed                         | 5         | 6      |
| Employees    |           | AME +     | Receive Payment         |         | Check                      |          | Single Time Act |     | Transfer                |                               | VIIIV     | ACTION |
|              | De        | rsign     | Estimate<br>Credit Memo |         | Bill<br>Pay Bills          |          | Weekly Timeshi  | bet | Journal En<br>Statement |                               |           |        |
| Transactions | 17        |           | Sales Receipt           |         | Pay bills<br>Purchase Orde | ,        |                 |     | Inventory (             |                               |           |        |
| 🖬 Reports    |           | ~ ~       | Refund Receipt          | Ð       | Vendor Credit              |          |                 |     | Adjustmen               |                               |           | Edit   |
|              |           | Fountains | Delayed Credit          | _       | Credit Card Cre            | tibe     |                 |     |                         |                               |           |        |
| Sales Tax    |           | 0         | Delayed Charge          |         | Print Checks               |          |                 |     |                         |                               |           |        |
| Apps         |           | ~         |                         |         |                            |          |                 |     |                         | <ul> <li>Show less</li> </ul> |           | Edit 💌 |
|              |           | Pur       | mp                      | P461-17 | Inventory                  | Fountain | Sales of        | 15  | 10                      | ~                             | 25        | Edit 🔻 |

Let's go up to the quick create. Sticking with the same example, create an invoice. We'll choose a customer. Let's say we're delivering this seminar at something called Paleo Conference.

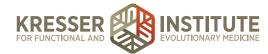

| • • • (invoice                                                  | ×                            |            |                           |                        |    |            |                |           |         | ssica 🔺  |
|-----------------------------------------------------------------|------------------------------|------------|---------------------------|------------------------|----|------------|----------------|-----------|---------|----------|
| ← → C  Attps://qbo.intuit. Invoice                              | com/app/invoice              |            |                           |                        |    |            |                | W.        | 2<br>() | ∎<br>0 ≡ |
| Paleo Conference                                                | test@paleocor     Send later | nference.< | com                       |                        |    |            |                |           | 0.0     |          |
| Billing address<br>Paleo Conference                             | Terms<br>Net 30<br>Crew #    |            | 1voice date<br>06/16/2016 | Due date<br>07/16/2016 |    |            |                |           |         |          |
| # PRODUCT/SERVICE                                               | DESCRIPTION                  |            |                           |                        |    | QTY        | RATE           | AMOUNT    | TAX     |          |
| II 1                                                            |                              |            |                           |                        |    |            |                |           |         | Ð        |
| Ⅲ 2                                                             |                              |            |                           |                        |    |            |                |           |         | ť0       |
| Add lines Clear all lines                                       | Add subtotal                 |            |                           |                        |    |            |                | Subtotal  | s       | \$0.00   |
|                                                                 |                              |            |                           |                        |    |            | Taxable subtot | al \$0.00 |         |          |
| Message displayed on invoice<br>Thank you for your business and | d have a great day!          |            |                           |                        | 41 | California |                | \$ 8%     | 0       | 0.00     |

So, Paleo Conference is the customer. We need to put an email in there, so we'll do test@paleoconference.com. Then, here are your terms. You can do whatever you discussed with them. If it's net 30, they're going to pay you in 30 days. Maybe it's due on receipt, so we'll choose the terms.

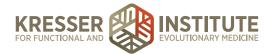

| ● ● ● Ø Invoice<br>← → C @ https://qbo.intuit.c                 | × C                            |                                   |                        |    |            |                 | 술        | Jest |      |
|-----------------------------------------------------------------|--------------------------------|-----------------------------------|------------------------|----|------------|-----------------|----------|------|------|
| Invoice                                                         |                                |                                   |                        |    |            |                 |          | 0    | ×    |
| Paleo Conference                                                | test@paleoconfe     Send later | rence.com                         |                        |    |            |                 | \$       | 0.0  | 0    |
| Billing address<br>Paleo Conference                             | Terms Due on receipt Crew #    | Invoice date           06/16/2016 | Due date<br>06/16/2016 |    |            |                 |          |      |      |
| # PRODUCT/SERVICE                                               | DESCRIPTION                    |                                   |                        |    | QTY        | RATE            | AMOUNT   | TAX  |      |
| 1 Seminar Delivery                                              | e 2-hour Seminar               | on GF Eating                      |                        |    | 1          | 0.00            | 0.00     |      | â    |
| 2                                                               |                                |                                   |                        |    |            |                 |          |      | Ô    |
| Add lines Clear all lines                                       | Add subtotal                   |                                   |                        |    |            | 1               | Subtotal | \$0  | 0.00 |
|                                                                 |                                |                                   |                        |    |            | Taxable subtota | \$0.00   |      | _    |
| Message displayed on invoice<br>Thank you for your business and | have a great day!              |                                   |                        | 1+ | California | •               | 8%       | 0.   | 00   |

Here is where you'll enter that item that we just set up. We just set up Seminar Delivery. Just select the item. We're doing a two-hour seminar on gluten-free eating. We didn't put the rate in, so we can populate that now. Let's say we agreed with them that it was going to be \$200 for this one seminar. Let's say that we also agreed with them that we were going to offer a 10% discount, so we can put in the discount percentage there, and then our total is \$180. You can add in a message here. Remember, you can customize this if you go up to the gear icon, go to Company Settings. Under Sales, you can customize all of the different settings for your invoices. If you wanted to customize this message, you could.

All right, so then we are ready to send off our invoice. If we hit Save and Send, it's going to send and we'll put this as "send" later—it's going to send the email to this email address.

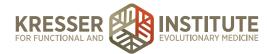

|            | Invoice      X     https://qbo.intuit.com/app/invoice                                                                                                    |                      |                                                                                           |          |                                                                                              | Jessica /          |
|------------|----------------------------------------------------------------------------------------------------|----------------------|-------------------------------------------------------------------------------------------|----------|----------------------------------------------------------------------------------------------|--------------------|
| 🔊 Inv      | voice #1038                                                                                                    |                      |                                                                                           |          |                                                                                              | ()<br>()           |
| Paleo      | Send email                                                                                                    | Invoice 1038         | saved                                                                                     | ×        |                                                                                              |                    |
| Billing as | Email<br>test@paleoconference.com<br>Subject                                                                                                    |                      | print                                                                                     | 1/1      | ċ ±                                                                                          | Ð                  |
| Paleo      | Invoice from Craig's Design and Landscaping Services                                                                                                    |                      | Your Practice Name Here<br>123 Siens Way<br>San Pablo, CA 87999<br>nonsyly@guichbooks.com |          |                                                                                              |                    |
|            | Dear Paleo Conference,<br>Your invoice is attached. Please remit payment at your earlier<br>convenience.<br>Thank you for your business - we appreciate it very much. | st                   | INVOICE<br>BIL TO<br>Paleo Conference                                                     |          | INVOICE # 1008<br>DATE 0616/201<br>DUE DATE 0616/201<br>DUE DATE 0616/201<br>TERMS Due on re |                    |
| н          |                                                                                                    |                      | Accounty<br>Seminar Delivery<br>2-hour Seminar on GP Eating                               | GTY<br>1 | PATE<br>200.00                                                                               |                    |
| Add        | Cancel Save to                                                                                                    | send queue and close | 2                                                                                         |          | Send and                                                                                     | d close 👻 \$200.00 |

It will allow you to preview it. There's a message again in here, and you can edit this in the same area I was talking about, Company Settings, or you can just edit it right here. Make sure you're happy with it, and if everything looks good, then you hit Send and Close. Okay, we can't send emails from the sample company, but in your company, that would work.

All right, so that's invoicing and setting up products and services. Let's talk now about the reconciliation process. I'm going to go back to the Bank feed, Transactions, Banking.

| > C 🔒 https                      | ://qbo.intuit.com/app/banking |                                         | _                         |                           |               | ☆ 🖸 🖯          |
|----------------------------------|-------------------------------|-----------------------------------------|---------------------------|---------------------------|---------------|----------------|
| D QuickBooks                     |                               |                                         | <u> </u>                  |                           | (ĝ) Sample Co | mpany ⑦ H      |
| D Home                           | Bank and Credit Cards         | Checking -                              |                           |                           | Update 👻      | Add account    |
| Customers                        | Mastercard                    | Checking                                | 1                         | Savings                   |               |                |
| Vendors                          | \$304.96<br>BANK BALANCE      | Momente ago S-3,621.93<br>BANIX BALANCE | ).<br>Morrents agri       | \$200.00<br>BANK BALANCE  | Morverts ago  |                |
| Employees                        | \$157.72<br>IN QUICKEIDOKS    | 7 \$1,201.00                            | 17                        | \$800.00<br>IN QUICKBOOKS | 1             |                |
| Transactions                     |                               |                                         |                           |                           |               |                |
| Banking                          | Save time by printing check   | ks directly from QuickBooks!            | Shop compatible checks no | w                         |               | ₿×             |
| Sales                            |                               |                                         |                           |                           |               |                |
| Expenses<br>Chart of<br>Accounts | For Review In QuickBo         | oks Excluded                            |                           |                           |               | Go to Register |
| 🖀 Reports                        | L Batch actions ▼ All         | (17) Recognized (6)                     |                           |                           |               | <b>5</b> ©     |
| la Sales Tax                     | DATE - DESCRIPTION            | PAYEE                                   | CATEGORY OR MATCH         | SPENT                     | RECEIVED      | ACTION         |
| Apps                             | 07/16/2016 Books By Bess      | e Books by Bessie                       | Uncategorized Income      |                           | \$55.00       | Add            |
|                                  |                               |                                         |                           |                           |               |                |

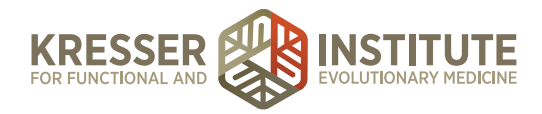

The reconciliation process is very similar to if you've ever balanced a checkbook. What we're basically doing is looking at all of the transactions that are in QuickBooks for a certain account, and we're making sure that they match up to the bank statement or credit card statement. This is basically a double-check process. This is something to catch any errors in data entry and just to make sure that everything your bank said happened actually got recorded in QuickBooks. This is a process that really needs to be done. I see a lot of people try to just get away with not doing it, but it's very important. It really does help you to catch any mistakes that might happen.

I should mention that we want to do this process every month. When your bank statement releases, or your credit card statement, your credit card closes, you'll get a statement, so you can download that from your online banking center. You'll have that statement handy. Once you have the statement, you can go to reconcile the account. Let's say it's the end of May, and we're ready to reconcile our checking account.

Select the checking account here. It's blue. If you hit Go to Register—and just a quick note before we move on, this is the register.

| + - C A http | s://qbo.intuit.com/app/regis | ter?accountid | =35                                                     |     |          |          | ź       | 2 🖸 🚹     |
|--------------|------------------------------|---------------|---------------------------------------------------------|-----|----------|----------|---------|-----------|
|              |                              |               | ٩                                                       | + 0 |          | Same     |         |           |
| - Quickbook  | < Back to Chart of Acc       | ounts         |                                                         |     |          | ENDING   | BALANCE |           |
| Home         | Bank Register                | Checking      | Bank Balance<br>\$-3,621.93                             |     |          | \$1,20   |         | Reconcile |
| Customers    | Add check 👻                  |               |                                                         |     |          |          | 5       |           |
| Vendors      | 06/04/2016                   |               |                                                         |     | \$900.00 |          | с       | \$1,201   |
| Employees    |                              | CC-Credit     | Mastercard                                              |     |          |          |         |           |
| Transactions | 05/24/2016                   | Cash Purch    | Tania's Nursery<br>Job Expenses:Job Materials:Plants an |     | \$23.50  |          | С       | \$2,101   |
| Reports      | 05/21/2016                   | 76            | Pam Seitz                                               |     | \$75.00  |          | с       | \$2,124   |
|              |                              | Expense       | Legal & Professional Fees                               |     |          |          | 0       |           |
| Da Sales Tax | 05/21/2016                   | 75            | Hicks Hardware                                          |     | \$228.75 |          | с       | \$2,199   |
| 🙆 Apps       |                              | Check         | -Spit-                                                  | 6   |          |          | 0       |           |
|              | 05/21/2016                   |               |                                                         |     |          | \$868.15 | c       | \$2.428   |
|              |                              | Deposit       | -Spiit-                                                 |     |          |          | 0       |           |
|              | 05/20/2016                   |               | Chin's Gas and Oil                                      |     | \$63,15  |          | с       | \$1,560   |
|              |                              | Cash Purch    | Automobile:Fuel                                         |     |          |          |         |           |

This is just like in your checkbook where you have the checkbook register. This shows all of the transactions that have happened, so this can be helpful just in general to research something. You want to see when an expense went through, or you want to see if it got recorded to your checking account. You can always look here. This is really helpful. Over here it shows that the expense cleared. Eventually it will show whether it was reconciled or not. The C will turn to an R, and that means it is reconciled.

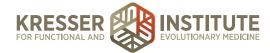

Okay, so we're in the register. At the top here, you can see this Reconcile button. We'll hit the Reconcile button.

| • • • • • • • • • • • • • • • • • • •         |                                                                                                   | Jessica 🔺               |
|-----------------------------------------------|---------------------------------------------------------------------------------------------------|-------------------------|
| ← → C 🍐 https://qbo.intuit.com/app/reconcile. |                                                                                                   | ☆ 🖸 🖯 ≡                 |
| 🕩 QuickBooks                                  | Q + 10                                                                                            | Sample Company (?) Help |
| 🕐 Home                                        |                                                                                                   |                         |
| Customers                                     |                                                                                                   |                         |
| H Vendors                                     |                                                                                                   | 0                       |
| Employees                                     | Start Reconciling                                                                                 | _                       |
| 🖇 Transactions                                | Account Checking I                                                                                |                         |
| 🚈 Reports                                     | Enter the following from your statement<br>Statement Ending Date Beginning Balance Ending Balance |                         |
| 🗈 Sales Tax                                   | • 5,000.00                                                                                        |                         |
| 📣 Apps                                        |                                                                                                   |                         |
|                                               | OK Cancel                                                                                         |                         |
|                                               |                                                                                                   |                         |
|                                               |                                                                                                   |                         |

You've got your statement handy. Let's say this is from May. We'll enter in the date, the ending date. This is May 31 that we're entering in. Then the beginning balance populates for you. You want to compare that to the statement and make sure it matches the beginning balance, because if not, you're not going to be starting off on the right foot, so it's important that that balance matches.

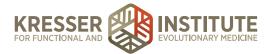

| •  | • O Your Pract      | Jessica                                                                                           |   |
|----|---------------------|---------------------------------------------------------------------------------------------------|---|
| +  | → C <a>https://</a> | /qbo.intuit.com/app/reconcileAccount?accountId=35                                                 | = |
| đþ | QuickBooks          | C + 19 (Sample Company) (?) He                                                                    | P |
| 0  | Home                |                                                                                                   |   |
| 28 | Customers           |                                                                                                   | l |
|    | Vendors             |                                                                                                   |   |
| B  | Employees           | Start Reconciling                                                                                 |   |
| 5  | Transactions        | Account Checking                                                                                  |   |
| ~  | Reports             | Enter the following from your statement<br>Statement Ending Date Beginning Balance Ending Balance |   |
| •  | Sales Tax           | 06/31/2016 • 5,000.00 500.00                                                                      |   |
| a  | Аррз                |                                                                                                   |   |
|    |                     | OK Gancel                                                                                         |   |
|    |                     |                                                                                                   |   |
|    |                     |                                                                                                   |   |

Then you'll enter in the ending balance from the statement. Let's just say in this example it's \$500. We read that on the statement, entered it in, hit Okay.

| • • | Your Practi  | ce Name | Here -  | ×              |             |         |                                                  |                  |      |                |             |                      |       |                                 | Jessica        |
|-----|--------------|---------|---------|----------------|-------------|---------|--------------------------------------------------|------------------|------|----------------|-------------|----------------------|-------|---------------------------------|----------------|
| +   | C A https:// | qbo.in  | tuit.co | m/app/recor    | ncileAccou  | nt?acco | ountid=35                                        |                  |      |                |             |                      |       | 2                               | 🖸 🛛 🗉          |
| ab  | QuickBooks   |         |         |                |             |         |                                                  | ৭ +              | 1    | 0              |             |                      |       | Sample Company                  | y ⑦ He         |
| ~   |              | Rec     | oncil   | e - Check      | ing         |         |                                                  |                  |      |                |             |                      |       |                                 |                |
| 0   | Home         |         |         | nt ending on:  |             |         |                                                  |                  |      |                |             |                      | E H   | ide transactions after the stat | ement's end da |
|     |              |         |         | d Payments     |             |         |                                                  |                  | Dene | wite a         | nd Other Cr | adit.                | (6)   |                                 |                |
| 2e  | Customers    | Che     | CAS an  | Date +         | Туре        | Num     | Name                                             |                  | Dept |                | Date +      |                      | Num   | Name                            | Amour          |
|     |              | 0       |         | 02/17/2016     | Bill Paym   |         | Robertson & Associ                               | Amount<br>300.00 |      | -              | 02/25/2016  | Payment              | 1053  | Bill's Windsurf Shop            | 175.0          |
| 1   | Vendors      | 0       |         | 03/10/2016     | Expense     | 10      | Robertson & Associ                               | 250.00           | 0    |                | 02/25/2016  |                      | 5664  | 55 Twin Lane                    | 175.0          |
|     |              |         |         | 03/10/2016     | Check       | 4       | Chin's Gas and Oil                               | 54.55            |      |                | 04/26/2016  | Payment<br>Sales Re. | 1008  | Kate Whelan                     | 225.0          |
| Ĥ   | Employees    | 0       |         | 04/01/2016     | Sales Tax   |         | Chim's Gas and Oil                               | 38.40            | 8    |                | 04/28/2016  |                      |       | Amy's Bird Sanctuary            | 105.0          |
| -   |              |         |         | D4/07/2016     | Sales Tax   |         |                                                  | 38.50            | 8    |                | 05/14/2016  | Payment              | 1886  | Cool Cars                       | 694.0          |
|     | Transactions |         |         | 04/10/2016     | Expense     | 9       | Tania's Nursery                                  | 89.09            | 8    |                | 05/16/2016  | Sales Re             | 10264 | Dylan Solfrank                  | 337.5          |
| ۳.  | Iransacuons  |         |         | 04/10/2016     | Check       | 12      | Books by Bessie                                  | 55.00            | -    | -              |             | -                    |       |                                 |                |
|     |              |         |         | 04/16/2016     | Check       | 5       | Chin's Gas and Oil                               | 62.01            |      | -              | 05/19/2016  | Payment**            | -     | 55 Twin Lane                    | 50.0           |
| ž   | Reports      | 0       |         | 04/17/2016     | Expense     | 15      | Tania's Nursery                                  | 108.09           | 0    | 0              | 05/19/2016  | Payment              | 2064  | Travis Waldron                  | 103.5          |
|     |              |         |         | D4/30/2016     | Bill Paym   |         | Hicks Hardware                                   | 250.00           | 2    |                | 05/19/2016  | Deposit              | -     |                                 | 218.3          |
| D-  | Sales Tax    |         |         | 05/03/2016     | Expense     |         | Hicks Hardware                                   | 24.36            |      | 0              | 05/20/2016  | Deposit              |       |                                 | 408.0          |
|     |              |         |         | 05/12/2016     | Check       |         | Tony Rondonuwu                                   | 100.00           |      | 0              | 05/21/2016  | Deposit              |       |                                 | 868.1          |
| 2   | Apps         |         |         | 05/12/2016     | Cash Pur.   |         | Bob's Burger Joint                               | 5.66             |      |                |             |                      |       |                                 |                |
|     |              |         |         | 05/12/2016     | Cash Pur    |         | Squeaky Kleen Car                                | 19,99            |      |                |             |                      |       |                                 |                |
|     |              |         |         | 05/13/2016     | Cash Pur    |         | Chin's Gas and Oil                               | 52.14            |      |                |             |                      |       |                                 |                |
|     |              |         |         | 05/13/2016     | Check       | 70      | Chin's Gas and Oil                               | 185.00           |      |                |             |                      |       |                                 |                |
|     |              | •       |         | Information In | om Statemer | rt      | Beginning Balance<br>31 Checks ar<br>11 Deposits |                  |      | 00.00<br>70.35 |             |                      |       |                                 |                |
|     |              |         | Inter   | rest Earned    |             |         | Statement Ending                                 | Balance          |      | 71.35          |             |                      |       |                                 |                |

Then, QuickBooks is going to pull up all the transactions that happened in that period. When we see the little green square here, that means that it actually hit the bank, and you matched it up. If you don't see this green square, it didn't hit the bank. In these examples, where there is no green square, it was entered into QuickBooks, but it never actually hit your bank, or you didn't match it

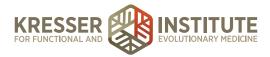

up. Typically, when you come in here, you'll see all green squares. Maybe you'll see a couple that aren't matched up. That could be because it just hasn't hit the bank yet, and it's going to hit in the next couple of days. Then, it will match up on the next reconciliation. It could also be that you entered in a duplicate expense. For whatever reason, you're going to need to investigate that and see why there is not a green square.

Basically, what you're doing in the reconciliation, I like to start with a fresh slate, so I like to uncheck everything. Just a little trick here. This "hide transactions" after the statement's end date, I always uncheck that. Sometimes transactions will hide in that area, and they won't show up, so it's going to throw off your reconciliation, so just uncheck that. Go here, and check everything, and uncheck so that you sure that nothing is checked. Same thing over here.

| •  | Your Pract     | ice Name | Here -  | ×              |             |         |                    |                                            |       |        |             |          |       |                                  | Jessica 🤞         |
|----|----------------|----------|---------|----------------|-------------|---------|--------------------|--------------------------------------------|-------|--------|-------------|----------|-------|----------------------------------|-------------------|
| -  | -> C 🔒 https:/ | /qbo.int | uit.con | n/app/recor    | ncileAccou  | nt?acco | ountid=35          |                                            |       |        |             |          |       | ž.                               | 🖸 🛛 🗉             |
| b  | QuickBooks     |          |         |                |             |         |                    | ۹ +                                        | 6     | 9      |             |          |       | Sample Compar                    | y ⑦ Hel           |
| -  |                | Reco     | oncile  | - Check        | ing         |         |                    |                                            |       |        |             |          |       |                                  |                   |
| b  | Home           | For st   | atemen  | t ending on:   | 05/31/2016  |         |                    |                                            |       |        |             |          |       | lide transactions after the stat | tement's end date |
|    |                | Chec     | ks and  | Payments       |             |         |                    |                                            | Depos | sits a | nd Other Cr | edits    |       |                                  |                   |
| 82 | Customers      | 0        | -       | Date +         | Туре        | Num     | Name               | Amount                                     | 0     |        | Date +      | Туре     | Num   | Name                             | Amount            |
| 1  | Vendors        |          |         | 02/17/2016     | Bill Paym   | . 10    | Robertson & Associ | 300.00                                     | 2     |        | 02/25/2016  | Payment  | 1053  | Bill's Windsurf Shop             | 175.00            |
|    | vendors        | 0        |         | 03/10/2016     | Expense     | 12      | Robertson & Associ | 250.00                                     |       |        | 04/26/2016  | Payment  | 5664  | 55 Twin Lane                     | 86.4              |
|    |                | 0        |         | 04/01/2016     | Check       | - 4     | Chin's Gas and Oil | 54.55                                      |       |        | 04/26/2016  | Sales Re | 1008  | Kate Whelan                      | 225.0             |
| 1  | Employees      | 0        |         | 04/07/2016     | Sales Tax.  |         |                    | 38.40                                      |       |        | 04/28/2016  | Payment  |       | Amy's Bird Sanctuary             | 105.0             |
|    |                | 0        |         | 04/07/2016     | Sales Tax.  |         |                    | 38.50                                      |       |        | 05/14/2016  | Payment  | 1886  | Cool Cars                        | 694.00            |
|    | Transactions   |          |         | 04/10/2016     | Expense     | 9       | Tania's Nursery    | 89.09                                      | 2     |        | 05/16/2016  | Sales Re | 10264 | Dylan Sollfrank                  | 337.50            |
|    |                |          |         | 04/10/2016     | Check       | 12      | Books by Bessie    | 55.00                                      | à     |        | 05/19/2016  | Payment  |       | 55 Twin Lane                     | 50.00             |
| Ľ  | Reports        |          |         | 04/16/2016     | Check       | 5       | Chin's Gas and Oil | 62.01                                      | 0     | -      | 05/19/2016  | Payment  | 2064  | Travis Waldron                   | 103.55            |
|    |                | 0        |         | 04/17/2016     | Expense     | 15      | Tania's Nursery    | 108.09                                     |       |        | 05/19/2016  | Deposit  | -     |                                  | 218.75            |
|    | Sales Tax      | 0        |         | 04/30/2016     | Bill Paym   | 7       | Hicks Hardware     | 250.00                                     | 0     | 1      | 05/20/2016  | Deposit  | _     |                                  | 408.00            |
| -  | Gales Hax      |          |         | 05/03/2016     | Expense     | 8       | Hicks Hardware     | 24.36                                      | 0     | -      | 05/21/2016  | Deposit  |       |                                  | 868.15            |
|    |                |          |         | 05/12/2016     | Check       |         | Tony Rondonuwu     | 100.00                                     |       | -      | 00/21/2010  | Deposit  | -     |                                  | 000.10            |
| •  | Apps           | 0        |         | 05/12/2016     | Cash Pur    |         | Bob's Burger Joint | 5.66                                       |       |        |             |          |       |                                  |                   |
|    |                | 0        |         | 05/12/2016     | Cash Pur    |         | Squeaky Kleen Car  | 19.99                                      |       |        |             |          |       |                                  |                   |
|    |                | 0        |         | 05/13/2016     | Cash Pur    |         | Chin's Gas and Oil | 52.14                                      |       |        |             |          |       |                                  |                   |
|    |                | $\cap$   |         | 05/13/2016     | Check       | 70      | Chin's Gas and Oil | 185.00                                     |       |        |             |          |       |                                  |                   |
|    |                | ۲        |         | Information In | om Statemer | vt      |                    | nce<br>and Payments<br>s and Other Credits |       | 0.00   |             |          |       |                                  |                   |
|    |                |          |         | est Earned     |             |         | Statement Endi     |                                            |       | 2.90   |             |          |       |                                  |                   |

Now you can start your matching process. You'll look on your statement.

You would see do I see this charge for \$175 from Bill's Windsurf Shop? If yes, check it. You're just going to go through it. As you see it on the statement, check it off here. Again, most likely, if it's on the statement, then it should have a green square over here, meaning that it actually hit the bank, and you matched it up.

Once you go through and match everything that you see on your statement, you want to do it on both sides. Your deposits are on one side, and your checks and payments are on the other. Then, ideally, when that is done, this difference down here should be a zero. This is just an example, so in this one it's not going to be zero, but when you're doing an actual reconciliation and you're finished, the difference should be zero. If it's not, that means there is some discrepancy, so that's where you have to go in and investigate. Maybe there was an extra expense, like this one, for

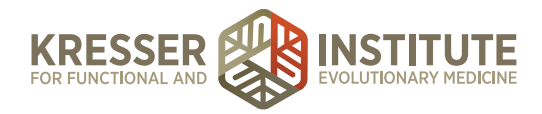

example, that never matched to the bank. So, investigate why that never matched up. Maybe it's coming later, so we'll just uncheck it for now. Maybe it was a duplicate. If it's a duplicate, I can click into it. I don't need it, so I'm just going to delete it.

You do that little investigation process, and then hopefully you get to zero at that point. Once your difference is zero, then you can hit Finish Now. If your difference isn't zero, you don't want to hit Finish Now because it's going to try to create an adjusting entry, which we really want to try to avoid if at all possible. We'll just keep investigating until we can get to zero, and then you would hit Finish Now. I'm not going to finish this one, since this is not at zero.

When you hit Finish Now, it's going to take you to a screen that shows you that you've reconciled it. You have the option there to click on the line that you just reconciled and print a report. That's a reconciliation report. I recommend that you file that reconciliation report with your bank statement that you just reconciled and with any supporting receipts that might be supporting all of your transactions here, any deposits, or any receipts or invoices. Then, file that in Dropbox. If you want to go out of this screen and come back later, you can always hit Finish Later.

All right, so that's the reconciliation process. We want to do that for all of your bank accounts and all of your credit cards, so that's something that will be done monthly for each account that you have connected here.

The last topic we're going to discuss is reporting. Reporting is very important because that is where you're going to see all of the data come together, so you're going to see what is going on in your business, what is your net income like, what is your balance sheet. Your balance sheet is a snapshot of how your business looks in time, so it will show your assets, basically what you own, and what you owe. That's what we always say for the balance sheet—what you owe and what you own. It's going to show any liabilities. It will show your equity.

I'll show you the two very basic reports that I would recommend running every month to help you be in touch with your business. There are tons of other reports that you can run just based on what you want to see about your business. Maybe you want to see a report of supplement sales or all the lab sales that you've had. You can pretty much slice and dice the information however you want it. You can even pull reports into Excel, so there are a lot of options, but I'll show you the Reporting center.

We'll go here to Reports. Let's just start with our first report.

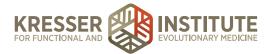

|                   | os://gbo.intuit.com/app/report?rptId=PANDL&       |                                        |                              | h 🖸 🖸          |       |
|-------------------|---------------------------------------------------|----------------------------------------|------------------------------|----------------|-------|
| 🗲 🔿 C 🤷 http      | ps://dbo.intuit.com/app/report?rptid=PANDL&       |                                        |                              |                | , -   |
| 🕦 QuickBook       | s                                                 | <u>୧</u> + ୭                           |                              | Sample Company | He    |
|                   |                                                   |                                        |                              |                |       |
| 🚺 Home            | Print Email Export \$ Save                        | Customizations Try out the newly redes | igned Profit and Loss report |                |       |
| ្ឋិដ្ឋិ Customers | Customize Collapse                                |                                        |                              |                |       |
| Vendors           | Transaction Date: This Year-to-date  From: 01/01/ | 2016 13 To: 06/16/2016 13 Run Rep      | ort                          |                |       |
|                   |                                                   |                                        |                              |                |       |
| Employees         |                                                   |                                        |                              | Accrual 8      | Basir |
| Transactions      |                                                   | No. Barris No.                         |                              |                |       |
|                   |                                                   | Your Practice Name<br>PROFIT AND LOSS  | Here                         |                |       |
| 🚈 Reports         |                                                   | January 1 - June 16, 2016              |                              |                |       |
| 🗈 Sales Tax       |                                                   |                                        | TOTAL                        |                |       |
|                   |                                                   | Income                                 |                              |                |       |
| 🙆 Apps            |                                                   | Design income                          | 1,912.50                     |                |       |
|                   |                                                   | Discounts given                        | -109.50                      |                |       |
|                   |                                                   | Landscaping Services                   | 1,477.50                     |                |       |
|                   |                                                   | Job Materials                          |                              |                |       |
|                   |                                                   | Fountains and Garden Lighting          | 2,246.50                     |                |       |
|                   |                                                   | Plants and Soil                        | 2,351.97                     |                |       |
|                   |                                                   | Sprinklers and Drip Systems            | 138.00                       |                |       |
|                   |                                                   | Total Job Materials                    | 4,736.47                     |                |       |
|                   |                                                   | Labor                                  |                              |                |       |
|                   |                                                   |                                        |                              |                |       |

I was talking about the profit and loss, and that's going to show your income minus your expenses to get to your net income. We'll see. This is our test account. We have this lawn services account. This is all of their income. You've got total income here, costs of goods sold to get to your gross profit. A gross profit is always income minus cost of goods sold. Then you have your expenses down here, more of your overhead-type expenses, and that will reach your net income.

This is a very telling report. There is a lot of information in here. You can always click into each line item.

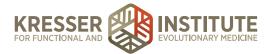

|          | C A https://d                        | (bo.intuit.com/app/re)                                                              | port/rptid=txreports/0                                  | 22меро                       | ort&token=GENERIC_QZF                                                                             | REPORTACITE account                                                                                                    | ype/iob 1014                                                                | ASBrightoate ASD00 Az                                                                           | F10/92F                                        | 술 🖸 🖯          |
|----------|--------------------------------------|-------------------------------------------------------------------------------------|---------------------------------------------------------|------------------------------|---------------------------------------------------------------------------------------------------|----------------------------------------------------------------------------------------------------|-----------------------------------------------------------------------------|-------------------------------------------------------------------------------------------------|------------------------------------------------|----------------|
| 1D       | QuickBooks                           |                                                                                     |                                                         |                              | (                                                                                                 | <b>२ +</b> ७                                                                                                    |                                                                             | - (b) - 6a                                                                                      | mple Compo                                     |                |
| Ð        | Нотне                                | Print Ema                                                                           | il Export t                                             | Save                         |                                                                                                   | tay tunedi We'li be updi<br>bon.                                                                                                   | ating this report                                                           | with a new look and impr                                                                        | oved custor                                    | mization optio |
| a        | Customers                            | Customize                                                                           |                                                         |                              |                                                                                                   |                                                                                                    |                                                                             |                                                                                                 |                                                |                |
| <b>1</b> | Vendors                              | Transaction Date: Cu                                                                | stom \$ Fro                                             | m: 01/0                      | 1/2016 To: 06/16/20                                                                               | 16 🖪 Run Repor                                                                                                    | n                                                                           |                                                                                                 |                                                |                |
|          |                                      |                                                                                     |                                                         |                              |                                                                                                   |                                                                                                    |                                                                             |                                                                                                 |                                                |                |
| 9        | Employees                            | < Back to Summ                                                                      | ary Report                                              |                              |                                                                                                   |                                                                                                    |                                                                             |                                                                                                 |                                                | Accrual Ba     |
|          | Employees<br>Transactions            | < Back to Summ                                                                      | ary Report                                              |                              | Your P                                                                                            | ractice Name H                                                                                                    | lere                                                                        |                                                                                                 |                                                | Accrual Be     |
|          |                                      | < Back to Summ                                                                      | aary Report                                             |                              | TRA                                                                                               | ractice Name H<br>NSACTION REPORT<br>JUARY 1 - JUNG 16, 2016                                                                       |                                                                             |                                                                                                 |                                                | Accrual Ba     |
| ÷ ،      | Transactions                         |                                                                                     | TRANSACTION TYPE                                        | NUM                          | TRA                                                                                               | NSACTION REPORT                                                                                                    |                                                                             | - SPLIT                                                                                         | AMOUNT                                         | Accrual Ba     |
| *<br>~   | Transactions<br>Reports              |                                                                                     |                                                         | NUM                          | TRA                                                                                               | NSACTION REPORT<br>nuary 1 - June 16, 2016                                                                                         |                                                                             | - SPLIT                                                                                         | AMOUNT                                         |                |
| -<br>    | Transactions<br>Reports              | Design Income<br>04/25/2016                                                         | TRANSACTION TYPE                                        | 1007                         | TRA<br>Jav<br>NAME                                                                                | NSACTION REPORT<br>nuary 1 - June 16, 2016<br>MEMO/DESCRIPTION                                                                     | ACCOUNT                                                                     | Accounts Receivable (A/R)                                                                       | 750.00                                         | BALANCE        |
| -<br>    | Transactions<br>Reports<br>Sales Tax | Design Income<br>04/26/2016<br>04/26/2016                                           | TRANSACTION TYPE                                        | 1007                         | TRA<br>Jar<br>NAME<br>John Metton<br>Kate Wheisin                                                 | NSACTION REPORT<br>nuary 1 - June 16, 2016<br>MEMO/DESCRIPTION<br>Custom Design<br>Custom Design                                   | ACCOUNT<br>Design income<br>Design income                                   | Accounts Receivable (A/R)<br>Checking                                                           | 750.00<br>225.00                               | BALANCE        |
| -<br>    | Transactions<br>Reports<br>Sales Tax | Date<br>Design Income<br>04/29/2016<br>04/29/2016<br>05/19/2016                     | TRANSACTION TYPE<br>Invoice<br>Sales Receipt<br>Invoice | 1007<br>1008<br>1015         | TRA<br>Jar<br>NAME<br>John Melton<br>Kute Wheian<br>Paulsen Medical Supplies                      | NSACTION REPORT<br>nuary 1 - June 16, 2016<br>MEMO/DESCRIPTION<br>Custom Design<br>Custom Design<br>Custom Design                  | ACCOUNT<br>Design income<br>Design income<br>Design income                  | Accounts Receivable (A/R)<br>Ohecking<br>Accounts Receivable (A/R)                              | 750.00<br>225.00<br>300.00                     | BALANCE        |
| -<br>    | Transactions<br>Reports<br>Sales Tax | Design Income<br>04/26/2016<br>04/26/2016                                           | TRANSACTION TYPE                                        | 1007                         | TRA<br>Jar<br>NAME<br>John Metton<br>Kate Wheisin                                                 | NSACTION REPORT<br>nuary 1 - June 16, 2016<br>MEMO/DESCRIPTION<br>Custom Design<br>Custom Design                                   | ACCOUNT<br>Design income<br>Design income                                   | Accounts Receivable (A/R)<br>Checking                                                           | 750.00<br>225.00                               | BALANCE        |
| -<br>    | Transactions<br>Reports<br>Sales Tax | Design income<br>04/26/2016<br>04/26/2016<br>05/19/2016<br>05/19/2018               | TRANSACTION TYPE                                        | 1007<br>1008<br>1015<br>1010 | TRA<br>Jax<br>NAME<br>John Meiton<br>Kate Wheian<br>Paulsen Merical Supples<br>Weskopf Consulting | NSACTION REPORT<br>nuary 1 - June 16, 2016<br>MEMO/DESCRIPTION<br>Custom Design<br>Custom Design<br>Custom Design<br>Custom Design | ACCOUNT<br>Design income<br>Design income<br>Design income<br>Design income | Accounts Receivable (A/R)<br>Checking<br>Accounts Receivable (A/R)<br>Accounts Receivable (A/R) | 750.00<br>225.00<br>300.00<br>375.00<br>262.50 | BALANCE        |
| 4<br>11  | Transactions<br>Reports<br>Sales Tax | Design income<br>04/26/2016<br>04/26/2016<br>05/19/2016<br>05/19/2016<br>05/20/2016 | TRANSACTION TYPE                                        | 1007<br>1008<br>1015<br>1010 | TRA<br>Jax<br>NAME<br>John Meiton<br>Kate Wheian<br>Paulsen Merical Supples<br>Weskopf Consulting | NSACTION REPORT<br>nuary 1 - June 16, 2016<br>MEMO/DESCRIPTION<br>Custom Design<br>Custom Design<br>Custom Design<br>Custom Design | ACCOUNT<br>Design income<br>Design income<br>Design income<br>Design income | Accounts Receivable (A/R)<br>Checking<br>Accounts Receivable (A/R)<br>Accounts Receivable (A/R) | 750.00<br>225.00<br>300.00<br>375.00           | BALANCE        |

If you're curious what makes up Design Income, click right into it, and it will show you the line items that make up Design Income.

I typically recommend for people who are viewing the reports, if it is someone who has access to QuickBooks Online, then go ahead and grab the report from QuickBooks because then you can click into—it's more active. You can click into the different items, see what makes it up. I find that to be very helpful.

Okay, so this is your profit and loss. Now we have the option to customize reports and even save those customizations so you don't have to do the customization every month. Let's say we want to customize this report.

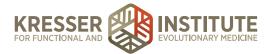

| ••• • 🕤 You  | r Practice Name Here - ×            |               |                                      |                         |                | Jessica 🔺         |
|--------------|-------------------------------------|---------------|--------------------------------------|-------------------------|----------------|-------------------|
| ← → C (2)    | ttps://qbo.intuit.com/app/report?rp | otid=PANDL&   |                                      |                         |                | ☆ 🖸 🖯 ≡           |
| 0 QuickBo    | bks                                 |               | Q                                    | ર + છ                   | (i) Samp       | le Company ⑦ Help |
| Home         | Print Email                         |               |                                      |                         |                | 0                 |
| Customers    | Customize Co                        |               | Cus                                  | tomize Profit and Lo    | DSS            |                   |
| Vendors      | Transaction Date: This Yes          | General       | General                              |                         |                | -                 |
| Employees    |                                     | Rows/Columns  | Transaction Date: This<br>From: 01/0 | 1/2016                  | To: 06/16/2016 | Accrual Basis     |
| Transactions |                                     | Numbers       | Accounting Method: Co                | ush Basis<br>crual      |                |                   |
| 💒 Reports    |                                     | Header/Footer | Sub Items: Co                        |                         |                |                   |
| 🗈 Sales Tax  |                                     |               | Rows/Columns<br>Columns: Tota        | l Only 0                |                |                   |
| 📣 Apps       |                                     |               | Sort By: O De                        | fault                   |                |                   |
|              |                                     |               |                                      | tal in ascending order  |                |                   |
|              |                                     |               |                                      | tal in descending order |                |                   |
|              |                                     |               |                                      | Add Subcolumns for 0    |                |                   |
|              |                                     |               | Previous Period (PP)                 | \$ Change               | 96 Change      |                   |
|              |                                     |               | Previous Year (PY)                   | \$ Change               | 96 Change      |                   |
|              |                                     |               | Year-To-Date (YTD)                   | % of YTD                |                |                   |
|              |                                     |               | C M at Daw                           | M of Polymo             |                |                   |

We're going to run it for this year-to-date. That's great. This year-to-date is showing everything from the beginning of the year to date. Cash basis is usually what you want unless you know that you're accrual based.

We want to see this one by month, so let's choose months, and then go ahead and hit Run Report.

|      |               | Name Here - ×     |                                                                 |                |          |               |            |                 |                 |                                  | Jessica   |
|------|---------------|-------------------|-----------------------------------------------------------------|----------------|----------|---------------|------------|-----------------|-----------------|----------------------------------|-----------|
| >    | C 🔒 https://q | bo.intuit.com/ap  | p/report?rptId=reports/ProfitAndLos                             | sReport&token= | PANDL&st | now_footer_b  | asis=true8 | show_footer     | _time=true&show | v_footer_date 🏠                  | 0         |
| þ q  | QuickBooks    |                   |                                                                 |                | ٩        | + છ           |            |                 | (ĝ)             | Sample Company                   | ? He      |
| 🗅 н  | lomie         | Print             | Email Export \$ Save C                                          | ustomizations  | Try out  | the newly rec | designed P | rofit and Los   | s report.       |                                  |           |
| i ci | ustomers      | Customize         | Collapse                                                        |                |          |               |            |                 |                 |                                  |           |
| ∎ ve | endors        | Transaction Date: | This Year-to-date   From: 01/01/20                              | 016 🖪 To: 06/1 | 16/2016  | Run P         | Report     |                 |                 |                                  |           |
| Ê Er | mployees      |                   |                                                                 |                |          |               |            |                 |                 |                                  | Cash Basi |
| 🕈 Tr | ransactions   |                   |                                                                 | You            | r Pract  | ice Nam       | e Here     |                 |                 |                                  |           |
| 🚄 Re | leports       |                   |                                                                 | •              | PROFI    | AND LOS       | S          |                 |                 |                                  |           |
| 🗅 si | ales Tax      |                   |                                                                 | _ JAN 2016 _   | FEB 2016 | MAR 2016      | APR 2016   | MAY 2016        | JUN 1-16, 2016  | TOTAL                            |           |
| 3 Ar | pps           |                   | Income<br>Design income                                         |                |          |               | 225.00     | 300.00          |                 | \$525.00                         |           |
|      |               |                   | Discounts given<br>Landscaping Services                         |                | 190.00   |               | 141.46     | -8.75<br>589.84 |                 | \$ -8.75<br>\$921.30<br>\$0.00   |           |
|      |               |                   | Job Materials<br>Fountains and Garden Lighti<br>Plants and Soil | ng             | 131.25   |               | 422.00     | 406.80          |                 | \$0.00<br>\$828.80<br>\$1,873.87 |           |
|      |               |                   | Total Job Materials                                             | 0.00           | 131.25   | 0.00          | 422.00     | 2,149.42        | 0.00            | \$2,702.67                       |           |
|      |               |                   | Labor                                                           | 0.00           | 101140   | 0.00          |            |                 | 0.00            | \$0.00                           |           |
|      |               |                   | Maintenance and Repair                                          |                |          |               | 25.61      | 24.39           |                 | \$50.00                          |           |

Now you'll see our profit and loss by month, a little bit more telling than the other report.

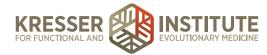

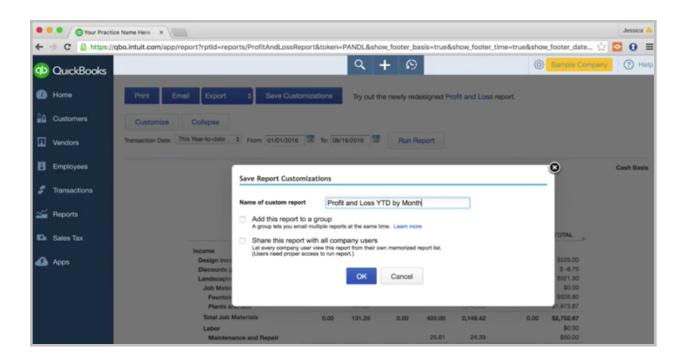

If I'm happy with this, and I know I want to run this every month, I'm going to save the customizations. I'll call this Profit and Loss YTD by Month. You can add it to a group if you want. You can have different groups with different types of reports in them. You usually want to share the report if you want other company users to be able to see it, so I'm going to click Share Report.

| ••• (@R       | eports ×                       |                |                                  |                  |                  |                             |                               | Jessica 🔺       |
|---------------|--------------------------------|----------------|----------------------------------|------------------|------------------|-----------------------------|-------------------------------|-----------------|
| ← ⇒ C 🔒       | https://qbo.intuit.com/app/rep | orts           |                                  |                  |                  |                             |                               | ☆ 🖸 0 ≡         |
| 🕩 QuickBo     | ooks                           |                |                                  | <u>२</u> +       | - ©              |                             | Sample C                      | ompany (?) Help |
| Home          | Reports Profi                  | t and Loss     |                                  |                  |                  |                             |                               |                 |
| Customers     | \$1,123                        | \$9,131        | 10 k                             |                  |                  | -                           |                               |                 |
| Vendors       | NET INCOME                     | \$8,008        | 0 k                              |                  | -                | • •                         |                               |                 |
| Employees     |                                | EXPENSES       | -10 k                            | Mar 16           | Apr 2016         | May 2016 Jun 1              |                               |                 |
| 🖨 Transaction | 5                              |                |                                  |                  |                  |                             |                               | ^               |
| 🛩 Reports     | P Reports rede                 |                | ore professional looking and e   | stier to customi | The The them out | t hefore we make them avail | able to even one. Turn on red | ×               |
| 🗈 Sales Tax   | from QuickBooks L              |                | ore provessional scores g and en | and to contain   | ea. ny manroo    |                             | able to energone. Fair of red |                 |
| 📣 Apps        | Go to report                   |                | 0,                               |                  |                  |                             |                               |                 |
|               | Recommended                    | Frequently Run | My Custom Reports                | Manag            | ement Report     | ts All Reports              |                               |                 |
|               |                                |                |                                  |                  |                  |                             |                               |                 |
|               | NAME                           |                |                                  | CREAT            | ED               | DATE RANGE                  | EMAIL                         | ACTION          |
|               | Profit and Loss Y              | TD by Month    |                                  | Craig C          | arison           | This Year-to-date           | Unscheduled                   | Edit            |

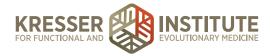

Okay. So, to show you where that ends up, you go to the reporting center, My Customer Reports. Now you have this listing of custom reports that you've created. That's very helpful, a big time saver.

We can always customize this further. It is really any way that you want to see the information. If you even want to compare—let's say we want to compare each month to a previous period. You can click Previous Period, Run Report.

| 🛡 🔍 💿 Your F                         | Practice Name Here - ×                                                                                     |                             |                             |                  |               |                                                  |                                                           |                             | Jessi                                          | aca - |
|--------------------------------------|----------------------------------------------------------------------------------------------------|-----------------------------|-----------------------------|------------------|---------------|--------------------------------------------------|-----------------------------------------------------------|-----------------------------|------------------------------------------------|-------|
| > C 🔒 htt                            | ps://qbo.intuit.com/app/report?rptid=repo                                                                  | orts/ProfitAndLossRep       | ort&token=PANDL             | kshow_footer_ba  | asis=true&sh  | now_footer_time                                  | -true&show                                                | footer_date                 | ි 🖸 0                                          | )     |
| 🕦 QuickBook                          | s                                                                                                    |                             | Q                           | + છ              |               |                                                  | @                                                         | Sample Compa                | any ?                                          | Ho    |
| D Home                               | Print Email Export                                                                                         | Save Custon                 | nizations Try o             | ut the newly red | lesigned Prof | it and Loss repo                                 | ort.                                                      |                             |                                                |       |
| Customers                            | Customize Collapse                                                                                         |                             |                             |                  |               |                                                  |                                                           |                             |                                                |       |
| Vendors                              | Transaction Date: This Year-to-date                                                                        | From: 01/01/2016            | To: 06/16/2016              | Run R            | eport         |                                                  |                                                           |                             |                                                |       |
|                                      |                                                                                                    |                             |                             |                  |               |                                                  |                                                           |                             |                                                |       |
| Employees                            |                                                                                                    |                             |                             |                  |               |                                                  |                                                           |                             |                                                |       |
| Employees                            |                                                                                                    |                             |                             |                  |               | Your Pr                                          | actice N                                                  | lame Here                   |                                                |       |
|                                      |                                                                                                    |                             |                             |                  |               | PR                                               | actice N<br>OFIT AND                                      |                             |                                                |       |
| Transactions                         |                                                                                                    | JAN 2016                    | F                           | B 2016           | ма            | PR                                               | OFIT AND<br>uary 1 - June                                 | LOSS                        | м                                              | IAY:  |
| Transactions                         |                                                                                                    | JAN 2016<br>CUP∯TENT DEC 20 |                             |                  |               | PR<br>Jan                                        | OFIT AND<br>uary 1 - June                                 | LOSS<br>16, 2016<br>PR 2016 |                                                |       |
| Transactions<br>Reports<br>Sales Tax | Income                                                                                                    |                             |                             |                  |               | PR<br>Jan                                        | AP                                                        | LOSS<br>16, 2016<br>PR 2016 | CURRENT                                        | -     |
| Transactions<br>Reports<br>Sales Tax | Design income                                                                                              |                             |                             |                  |               | PR<br>Jan                                        | OFIT AND<br>uary 1 - June                                 | LOSS<br>16, 2016<br>PR 2016 |                                                | -     |
| Transactions<br>Reports<br>Sales Tax |                                                                                                    |                             |                             |                  |               | PR<br>Jan                                        | AP                                                        | LOSS<br>16, 2016<br>PR 2016 | CURRENT 300.00                                 |       |
| Transactions<br>Reports<br>Sales Tax | Design income<br>Discounts given<br>Landscaping Services<br>Job Materials                                  | ु CUPÀRENT ु DEC 20         | 15 (PP) URRENT              |                  |               | PR<br>Jan<br>R 2016<br>FEB 2016 (PP)             | COFIT AND<br>uary 1 - June<br>CURRENT<br>225.00<br>141.46 | LOSS<br>16, 2016<br>PR 2016 | CURRENT<br>300.00<br>-8.75<br>589.84           |       |
| Transactions<br>Reports<br>Sales Tax | Design income<br>Discounts given<br>Landscaping Services<br>Job Materials<br>Fountains and Garden Lighting | ु CUPÀRENT ु DEC 20         | 15 (PP) _ CURRENT<br>190.00 |                  |               | PR<br>Jan<br>(R 2016<br>(FEB 2016 (PP)<br>190.00 | CURRENT                                                   | LOSS<br>16, 2016<br>PR 2016 | CURRENT<br>300.00<br>-8.75<br>589.84<br>406.80 |       |
| Transactions                         | Design income<br>Discounts given<br>Landscaping Services<br>Job Materials                                  | ु CUPÀRENT ु DEC 20         | 15 (PP) URRENT              |                  |               | PR<br>Jan<br>R 2016<br>FEB 2016 (PP)             | COFIT AND<br>uary 1 - June<br>CURRENT<br>225.00<br>141.46 | LOSS<br>16, 2016<br>PR 2016 | CURRENT<br>300.00<br>-8.75<br>589.84           |       |

So, now I can compare this month to the previous month, so that can be helpful. You can run the profit and loss just by month if you just want to see it for the current month or for the past month. That's helpful. A lot of ways to look at it.

Let's go back and look at a balance sheet. That's another report that is very important for your business.

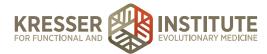

| • • • O Your Pr | ctice Name Here - ×                                     |                                                              | Jessica 🔺               |
|-----------------|---------------------------------------------------------|--------------------------------------------------------------|-------------------------|
| 🗲 🤿 C 🤷 http    | ://qbo.intuit.com/app/report?rptId=BAL_SHEET&           |                                                              | 술 🖸 🖯 =                 |
| DuickBooks      |                                                         | ବ 🕂 ଡ                                                        | Sample Company (?) Help |
| 🙆 Home          | Print Email Export \$ Save Cust                         | omizations Try out the newly redesigned Balance              | Sheet report.           |
| Customers       | Customize Collapse                                      |                                                              |                         |
| Vendors         | Transaction Date: This Year-to-date \$ From: 01/01/2016 | To: 06/16/2016 TB Run Report                                 |                         |
| Employees       |                                                         |                                                              | Accrual Basis           |
| 🦸 Transactions  |                                                         | Your Practice Name Here                                      |                         |
| 🚈 Reports       |                                                         | BALANCE SHEET<br>As of June 16, 2016                         |                         |
| 🗈 Sales Tax     |                                                         |                                                              |                         |
| 📣 Apps          | •                                                       | ASSETS<br>Current Assets<br>Bank Accounts                    |                         |
|                 |                                                         | Checking 863.50<br>Savings 800.00                            |                         |
|                 |                                                         | Total Bank Accounts \$1,663.50                               |                         |
|                 |                                                         | Accounts Receivable                                          |                         |
|                 |                                                         | Accounts Receivable (A/R) 5,461.52                           |                         |
|                 |                                                         | Total Accounts Receivable \$5,461.52<br>Other current assets |                         |
|                 |                                                         | Conter Contern deserve                                       |                         |

This one is run year-to-date. Like I was mentioning before, this is what you own and what you owe. You've got your assets up here, current assets such as your checking account, accounts receivable. You probably won't have accounts receivable, again, if you're doing your billing in an outside system. You might have inventory, so that would show up here. Fixed assets that you own. Then, you've got your liabilities and equity down here. Your assets will always balance with your liabilities and equity. Your liabilities will be things such as credit card balances that you owe, maybe sales tax, longer-term liabilities, and loans. Then your equity down here, we were talking about owner's contribution and owner's draw. That will show up when you have that set up, so you'll see how much you contributed to the business and how much you've drawn out of the business. Retained earnings is typically earnings from a past year that have been left in the business, so they're retained. Then, your net income shows up in here.

This is just another report to go through and look at and see if anything looks unusual to you. Start to notice. Start to be comfortable with your reports. Let's say—what's a good one? The board of equalization payable. You feel like you just paid this, and there shouldn't be a balance in there. Click on it and see what makes it up. Starting to get used to the various line items and aware of what is going on in each item.

I promised in the last module that I would show you a report that will help with running 1099s. Let's go to that. Go to All Reports.

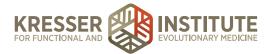

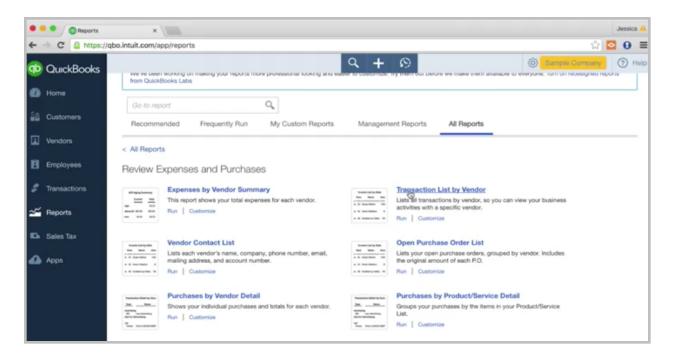

What this report is, it's a transaction list by vendor. Click on it. I'm going to run it for this year-to-date.

| b   | QuickBooks                                                                                                    |                  |                            |      | Q.      | + 🔊                             | (9)                    | Sample Company |
|-----|----------------------------------------------------------------------------------------------------|------------------|----------------------------|------|---------|---------------------------------|------------------------|----------------|
| 2   | QuickBooks                                                                                                    |                  |                            | Your | Practic | e Name Here                     |                        |                |
| D   | Home                                                                                                    |                  |                            |      | SACTION | LIST BY VENDOR<br>June 16, 2016 |                        |                |
|     |                                                                                                    | DATE             | TRANSACTION TYPE           | NUM  | POSTING | MEMO/DESCRIPTION                | ACCOUNT                | AMOUNT         |
| ēθi | Customers                                                                                                    | ·                |                            |      |         |                                 | 9                      | 9              |
|     |                                                                                                    | Bob's Burger Jo  |                            |      |         |                                 |                        |                |
|     | Vendors                                                                                                    | 05/12/2016       | Cash Expense               |      | Yes     |                                 | Checking               | -5.66          |
|     |                                                                                                    | 05/17/2016       | Cash Expense               |      | Yes     |                                 | Checking               | -3.85          |
|     | the second second second second second second second second second second second second second second second s | 05/26/2016       | Credit Card Expense        |      | Yes     | Bought lunch for onew 102       | Mastercard             | 18.97          |
| 8   | Employees                                                                                                    |                  |                            |      |         |                                 |                        |                |
|     |                                                                                                    | Books by Bessie  |                            |      |         |                                 |                        |                |
|     | Transactions                                                                                                   | 04/10/2016       | Check                      | 12   | Yes     |                                 | Checking               | -55.00         |
| μ.  | Iransactions                                                                                                   | 05/07/2016       | Bill                       |      | Yes     |                                 | Accounts Payable (A/P) | 75.00          |
|     |                                                                                                    | 05/19/2016       | Bill Payment (Check)       | 3    | Yes     |                                 | Checking               | -75.00         |
| ~   | Reports                                                                                                    |                  |                            |      |         |                                 |                        |                |
| -   |                                                                                                    | Brosnahan Insur  | ance Agency                |      |         |                                 |                        |                |
|     |                                                                                                    | 05/14/2016       | Bill                       |      | Yes     | Opening Balance                 | Accounts Payable (A/P) | 2,000.00       |
| Di- | Sales Tax                                                                                                    | 05/14/2016       | But                        |      | Yes     |                                 | Accounts Payable (A/P) | 241.23         |
|     |                                                                                                    | 05/18/2016       | Bill Payment (Check)       | 1    | Yes     |                                 | Checking               | -2,000.00      |
| 0   | Apps                                                                                                    |                  |                            |      |         |                                 |                        |                |
|     | oppo                                                                                                    | Cal Telephone    |                            |      |         |                                 |                        |                |
|     |                                                                                                    | 04/05/2016       | Bill                       |      | Yes     |                                 | Accounts Payable (A/P) | 56.50          |
|     |                                                                                                    | 05/05/2016       | Bill                       |      | Yes     |                                 | Accounts Payable (A/P) | 74.36          |
|     |                                                                                                    | 05/19/2016       | Bill Payment (Credit Card) | 1    | Yes     |                                 | Mastercard             | 74.38          |
|     |                                                                                                    | 05/21/2016       | Bill Payment (Credit Card) | 1    | Yes     |                                 | Mastercard             | 56.50          |
|     |                                                                                                    | Chin's Gas and C | N                          |      |         |                                 |                        |                |
|     |                                                                                                    | 04/01/2016       | Check                      | 4    | Yes     |                                 | Checking               | -54.55         |
|     |                                                                                                    | 04/16/2016       | Check                      | 5    | Yes     |                                 | Checking               | -62.01         |
|     |                                                                                                    | 05/06/2016       | Expense                    |      | Yes     |                                 | Mastercard             | 65.00          |

This will show a listing of each transaction for each vendor. If there are vendors that you need to 1099 at the end of the year, again, it's usually vendors that you've paid \$600 or more to, you can see that here. The annoying part about this report is there is no total. What I do is export it to Excel.

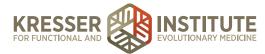

| Tour Prac       | actice Name Here - X                                                                                                    | Jessica |
|-----------------|----------------------------------------------------------------------------------------------------|---------|
| + -> C 🔒 https: | s://qbo.intuit.com/app/report?rptId=txreports/TxListReport&full_columns=~date%3ATxDate%2C-txn_type_label%3ATxTypeID%2C-doc_num%3ADoc 🏠 🧧                                                                                                    | 0       |
| DuickBooks      | s 🔍 👇 H 😥 🛞 Sampik Company                                                                                                    | 🤊 н     |
| D Home          | Print Email Excel (XLSX) Save Customizations Try out the newly redesigned Transaction List by Vendor report.                                                                                                    |         |
| Customers       | Customize Excel (XLS)                                                                                                    |         |
| Vendors         | Transaction Date: This Year-to-date  \$ From: 01/01/2016  To: 06/16/2016  Run Report Run Report                                                                                                    |         |
| Employees       |                                                                                                    |         |
| Transactions    | Your Practice Name Here                                                                                                    |         |
|                 |                                                                                                    |         |
| 🚄 Reports       | TRANSACTION LIST BY VENDOR<br>January 1 - June 16, 2016                                                                                                    |         |
|                 |                                                                                                    |         |
| 🖌 Reports       | January 1 - June 16, 2016<br>DATE TRANSACTION TYPE NUM POSTING MEMO/DESCRIPTION ACCOUNT AMOUNT<br>Bob's Burger Joint                                                                                                    |         |
| Da Sales Tax    | January 1 - June 16, 2016<br><u>DATE</u> TRANSACTION TYPE_NUM_POSTING_MEMO/DESCRIPTION_ACCOUNT_AMOUNT_<br>Bob's Burger Joint<br>05/12/2016 Cash Expense Yes Checking -5.66                                                                                                    |         |
| a Sales Tax     | January 1 - June 16, 2016<br><u>DATE</u> TRANSACTION TYPE NUM POSTING MEMO/DESCRIPTION ACCOUNT AMOUNT<br>Bob's Burger Joint<br>05/12/2016 Cash Expense Yes Checking -5.66<br>05/17/2016 Cash Expense Yes Checking -3.86                                                                                                    |         |
| Sales Tax       | January 1 - June 16, 2016<br><u>DATE</u> TRANSACTION TYPE NUM POSTING MEMO/DESCRIPTION ACCOUNT AMOUNT<br>Bob's Burger Joint<br>05/12/2016 Cash Expense Yes Checking -5.66<br>05/17/2016 Cash Expense Yes Checking -3.86                                                                                                    |         |
| Sales Tax       | January 1 - June 16, 2016<br><u>DATE</u> TRANSACTION TYPE NUM POSTING MEMO/DESCRIPTION ACCOUNT AMOUNT<br>Bob's Burger Joint<br>05/12/2016 Cash Expense Yes Checking -5.66<br>05/17/2016 Cash Expense Yes Checking -3.86<br>05/26/2016 Credit Card Expense Yes Bought lunch for crew 102 Mastercard 18.97<br>Books by Bessie                                                                                                    |         |
| Da Sales Tax    | January 1 - June 16, 2016           DATE         TRANSACTION TYPE         NUM         POSTING         MEMO/DESCRIPTION         ACCOUNT         AMOUNT           Bob's Burger Joint         05/12/2016         Cash Expense         Yes         Checking         -5.66           05/17/2016         Cash Expense         Yes         Checking         -3.86           05/26/2016         Credit Card Expense         Yes         Bought lunch for crew 102         Mastercard         18.97           Books by Bessie         -         -         Yes         Checking         -55.00 |         |
| Da Sales Tax    | January 1 - June 16, 2016<br><u>DATE</u> TRANSACTION TYPE NUM POSTING MEMO/DESCRIPTION ACCOUNT AMOUNT<br>Bob's Burger Joint<br>05/12/2016 Cash Expense Yes Checking -5.66<br>05/17/2016 Cash Expense Yes Bought lunch for crew 102 Mastercard 18.97<br>Books by Bessie<br>04/10/2016 Check 12 Yes Checking -55.00<br>05/07/2016 Bil Yes Accounts Payable (A/P) 75.00                                                                                                    |         |
| Sales Tax       | January 1 - June 16, 2016           DATE         TRANSACTION TYPE         NUM         POSTING         MEMO/DESCRIPTION         ACCOUNT         AMOUNT           Bob's Burger Joint         05/12/2016         Cash Expense         Yes         Checking         -5.66           05/17/2016         Cash Expense         Yes         Checking         -3.86           05/26/2016         Credit Card Expense         Yes         Bought lunch for crew 102         Mastercard         18.97           Books by Bessie         -         -         Yes         Checking         -55.00 |         |
| Da Sales Tax    | January 1 - June 16, 2016<br><u>DATE</u> TRANSACTION TYPE NUM POSTING MEMO/DESCRIPTION ACCOUNT AMOUNT<br>Bob's Burger Joint<br>05/12/2016 Cash Expense Yes Checking -5.66<br>05/17/2016 Cash Expense Yes Bought lunch for crew 102 Mastercard 18.97<br>Books by Bessie<br>04/10/2016 Check 12 Yes Checking -55.00<br>05/07/2016 Bil Yes Accounts Payable (A/P) 75.00                                                                                                    |         |

Up here, you can export to Excel. Then, I'll put in the totals on the Excel spreadsheet, and then I can see if different vendors are over \$600.

There are some other criteria that you want to look at before you issue a 1099 to a vendor. Like, for example, if they are a corporation, you don't have to issue a 1099. You would just want to look through the vendors, think about how much you paid them, and then also if there are any other criteria that maybe allow you to not issue a 1099. This is a very helpful report, and you can always save the customizations and save it to your Custom Reports.

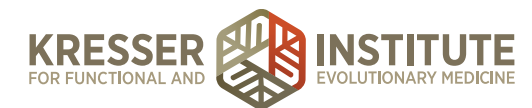

| •  | Graports      | ×                                                                                                    |                     |             |        |                 |                  |         |              | Jessica 🔺 |
|----|---------------|----------------------------------------------------------------------------------------------------|---------------------|-------------|--------|-----------------|------------------|---------|--------------|-----------|
| +  | C  https://qt | o.intuit.com/app/repo                                                                                                    | rts                 |             |        |                 |                  |         | 술 🖸          | 0 ≡       |
| đþ | QuickBooks    |                                                                                                    |                     |             | 10 k   | ବ 🕂 ଡ           |                  | (ĝ) Sar | nple Company | Help      |
| 0  | Home          | \$1,123<br>NET INCOME                                                                                                    | \$9,131<br>INCOME   |             | 0 k    |                 |                  |         |              |           |
| 28 | Customers     |                                                                                                    | \$8,008<br>EXPENSES |             | -10 k  |                 |                  |         |              |           |
|    | Vendors       |                                                                                                    |                     |             |        | Mar 16 Apr 2016 | 5 May 2016 Jun 1 |         |              |           |
| B  | Employees     |                                                                                                    |                     |             |        |                 |                  |         |              |           |
| 5  | Transactions  | We've been working on making your reports more professional looking and easier to customize. Try them out before we make them available to everyone. Turn on redesigned reports from QuickBooks Labs |                     |             |        |                 |                  |         |              |           |
| ~  | Reports       | Go to report                                                                                                    |                     | 0,          |        |                 |                  |         |              |           |
| •  | Sales Tax     | Recommended                                                                                                    | Frequently Run      | My Custom R | eports | Management Rep  | All Reports      |         |              |           |
| 4  | Аррз          |                                                                                                    |                     |             |        |                 |                  |         |              |           |
|    |               | NAME *                                                                                                    |                     | CREATED BY  |        | LAST MODIFIED   | REPORT PERIOD    |         | A            | CTION     |
|    |               | Sales Performance                                                                                                    |                     | QuickBooks  |        |                 | This Year        | ٠       | Vie          | ew 🗸 🕶    |
|    |               | Expenses Performan                                                                                                    | C0                  | QuickBooks  | •      |                 | This Year        | ٥       | Vie          | ew ( 🕶    |
|    |               | Company Overview                                                                                                    |                     | QuickBooks  |        |                 | This Year        | 0       | Vie          | ew 👻      |

Okay. One other thing I want to show up in the Reporting center is the management reports. This is a nice feature that allows you to put together a packet of reports. You can go into—let's just take this company overview.

| • • • O Management Report ×                  |                                                                               | Jessica 🤞                  |
|----------------------------------------------|-------------------------------------------------------------------------------|----------------------------|
| + -> C 🚨 https://qbo.intuit.com/app/manageme | ntreport?rptId=-125                                                           | 습 🖸 😣 🗏                    |
| Management Report                            |                                                                               | 3 X                        |
| Template name                                |                                                                               |                            |
| Company Overview                             |                                                                               | Report period This Year \$ |
| Cover page                                   | Preview your changes or print at<br>any time by clicking Print or<br>Preview. |                            |

It will create a cover page. I'll show you that. It will create a table of contents. Then, you're able to you can put notes in here. You're able to pull in reports right here on this screen. You can add from the custom reports that you've created, and you can pull in a series of reports. Then, you can just

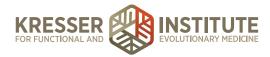

use this packet over and over, so every month you can run this, and you can give the whole packet to other partners, shareholders, other people who you want to review the reports with you. This makes it a lot easier, and then you don't have to pull out each report, download it, etc. You can just run this packet and have all the reports together, so kind of a nice feature.

Okay, so that ends our training. We've gone through a lot of information. We've gone through all of the centers pretty much: Reporting, Reconciling, Invoicing, Recording Expenses, the Banking center. Just play around in this test account. That can be a good way to sort of practice some of the material that we've gone over. Definitely reach out if you have any questions. Please enjoy QuickBooks Online. I think you'll really have a good time running your business through this software. I think it's great. So, again, reach out if you have questions, and thanks for watching.